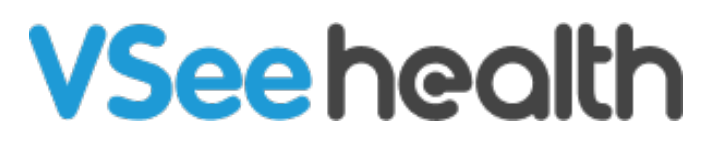

[Knowledgebase](https://help.vsee.com/kb) > [VSee Clinic for Providers](https://help.vsee.com/kb/vsee-clinic-for-providers) > [How to Edit the Patient's Information](https://help.vsee.com/kb/articles/how-to-edit-the-patient-s-information-provider) [\(Provider\)](https://help.vsee.com/kb/articles/how-to-edit-the-patient-s-information-provider)

How to Edit the Patient's Information (Provider)

Jay-Ileen (Ai) - 2022-12-16 - [VSee Clinic for Providers](https://help.vsee.com/kb/vsee-clinic-for-providers)

When you need to update your patient's information, you can do it when you are:

- [In the Call](https://help.vsee.com/kb/articles/how-to-edit-the-patient-s-information-provider#anchor-1)
- [On the Patients tab](https://help.vsee.com/kb/articles/how-to-edit-the-patient-s-information-provider#anchor-2)

## **In the Call**

1. On the visit page, click the **Edit Profile** icon.

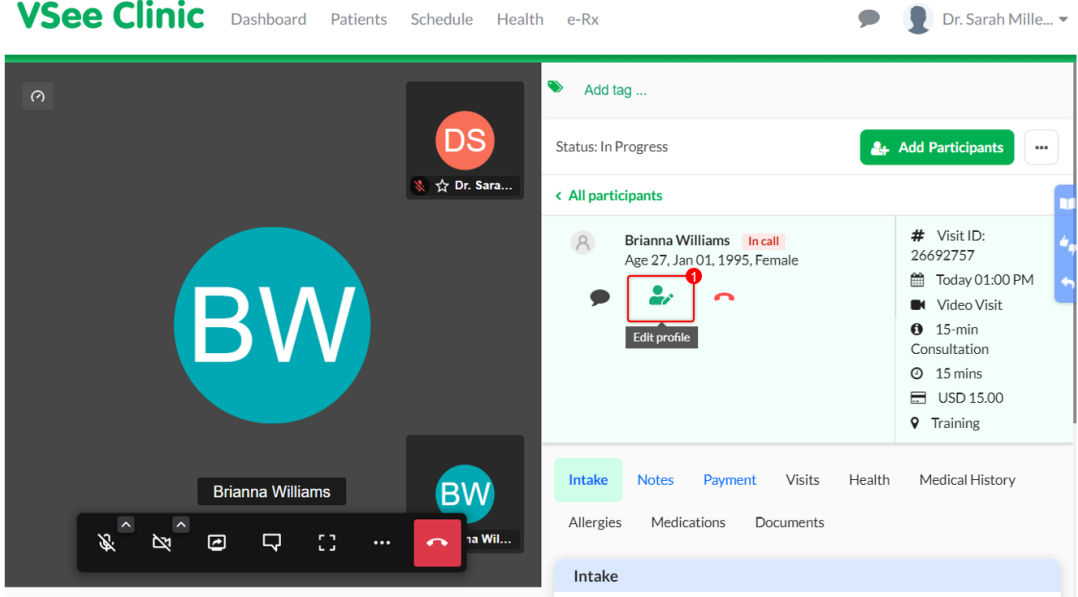

A new tab will open which will route you to the Patient Profile.

2. You may update the patient's First Name Name and Last Name. It is optional to add the rest of the patient's information.

3. Click **Submit** to save the changes done.

Note: To go back to the call with the patient, click on the tab with the red dot. The red dot indicates the tab where your camera is active.

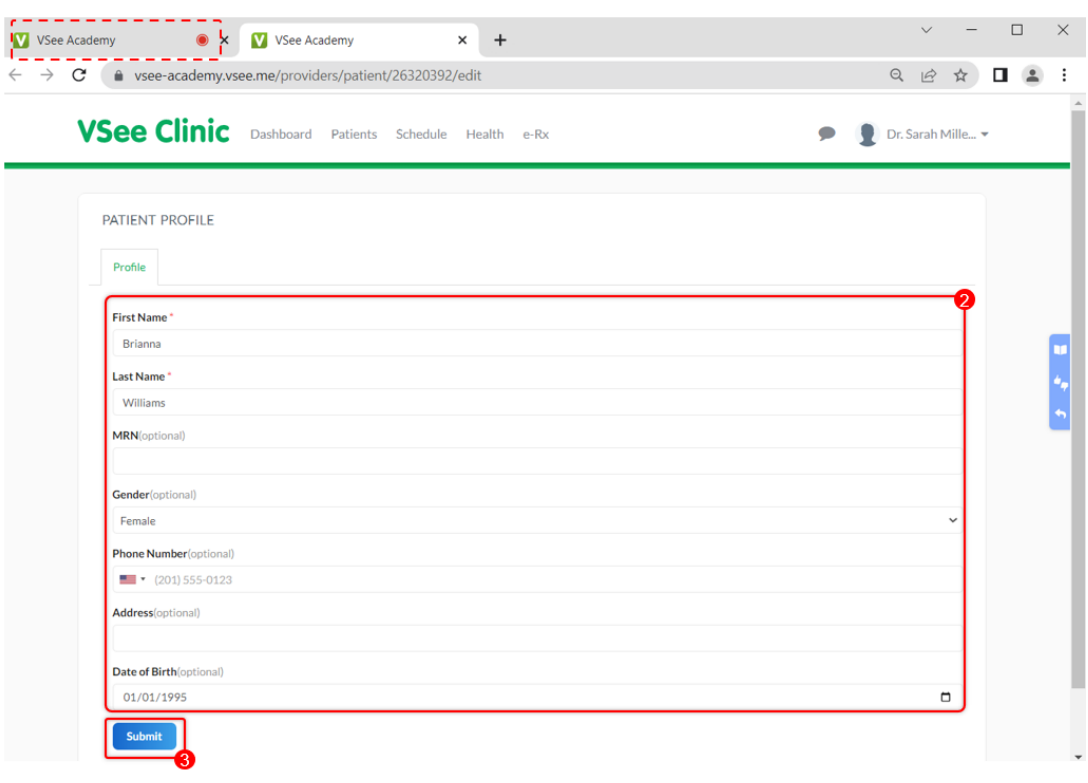

## **On the Patients Tab**

1. On the patient's information page, click the **Edit Profile** icon.

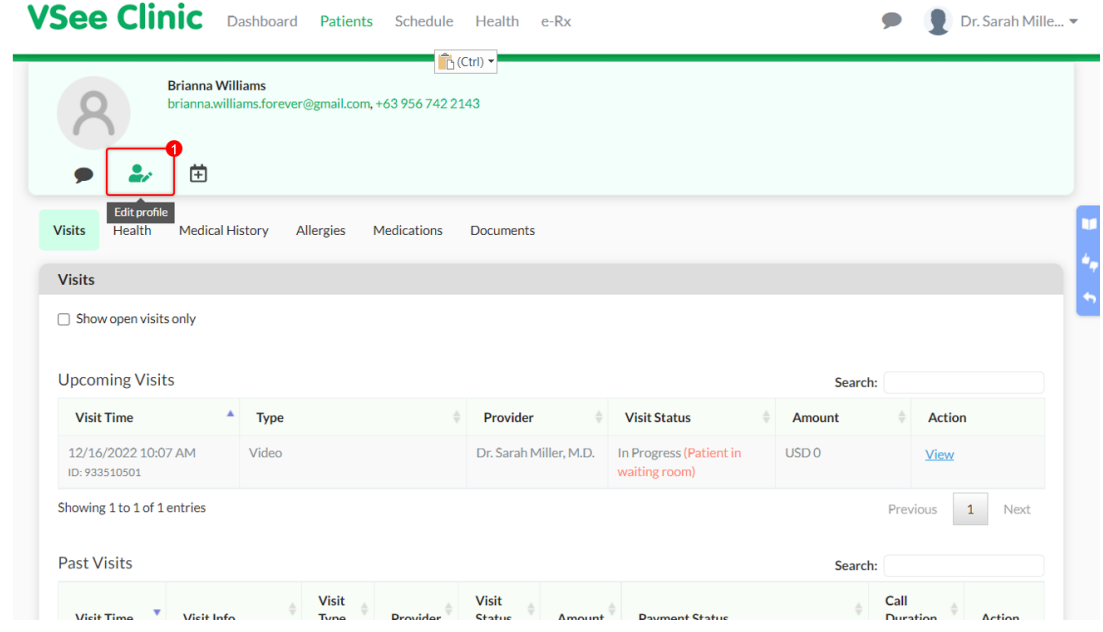

You will be routed to the Patient Profile.

2. You may update the patient's First Name Name and Last Name. It is optional to add the rest of the patient's information.

3. Click **Submit** to save the changes done.

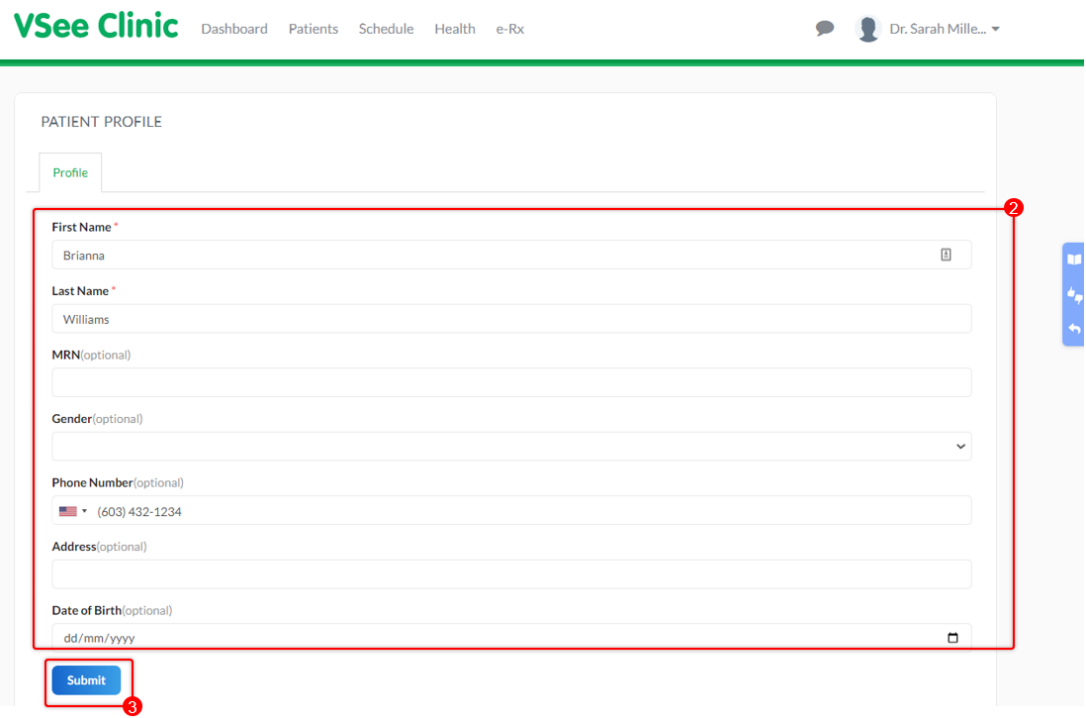

Note: The screenshots used above are taken using the new visit page version*.* To know how to switch to the new version, read: [Three Ways to Switch From Old to New](https://help.vsee.com/kb/articles/356) [Visit Page](https://help.vsee.com/kb/articles/356).

If you have any questions, please contact us at [help@vsee.com](mailto:help@vsee.com).

This article was last updated on: 16 December 2022

Tags [edit profile](https://help.vsee.com/search/labels/all/edit%20profile) [patient profile](https://help.vsee.com/search/labels/all/patient%20profile)